# Participar no cybercafé

1. Aceda à secção **Cybercafé**da área **Comunidade eTurisforma**

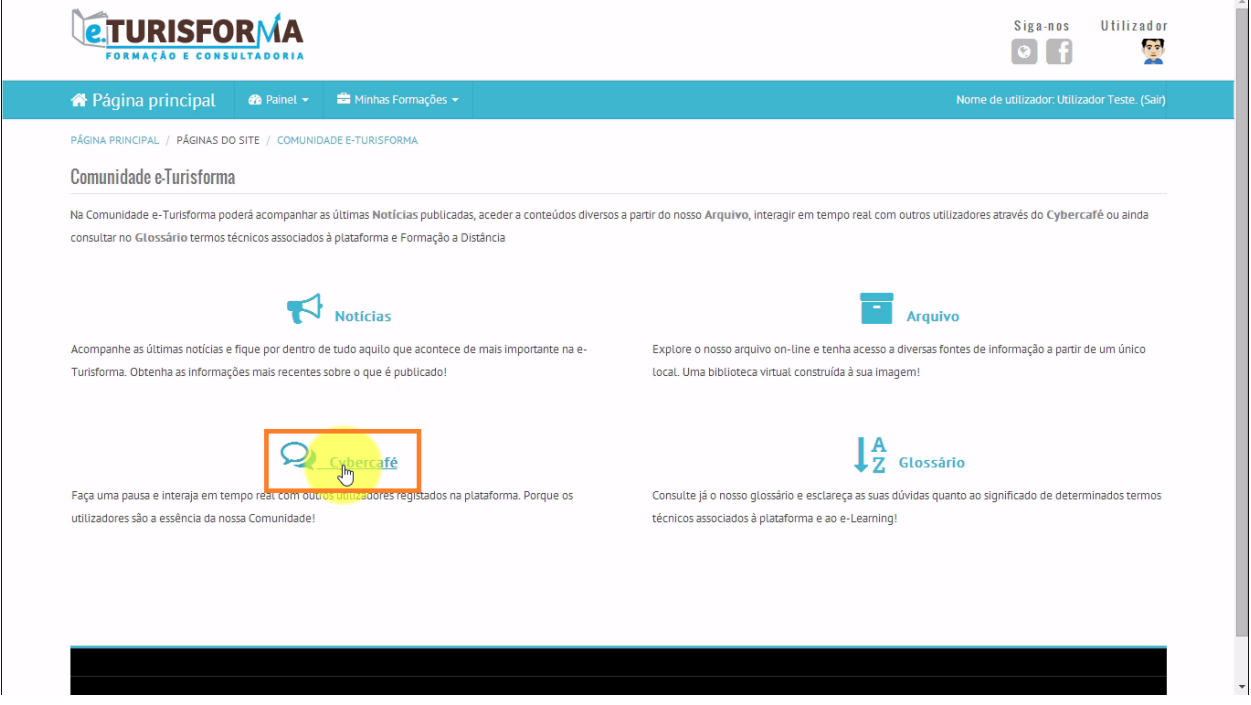

2. Ao entrar na página do Cybercafé poderá verificar de imediato os utilizadores que já estão no chat

PÁGINA PRINCIPAL / PÁGINAS DO SITE / CYBERCAFÉ

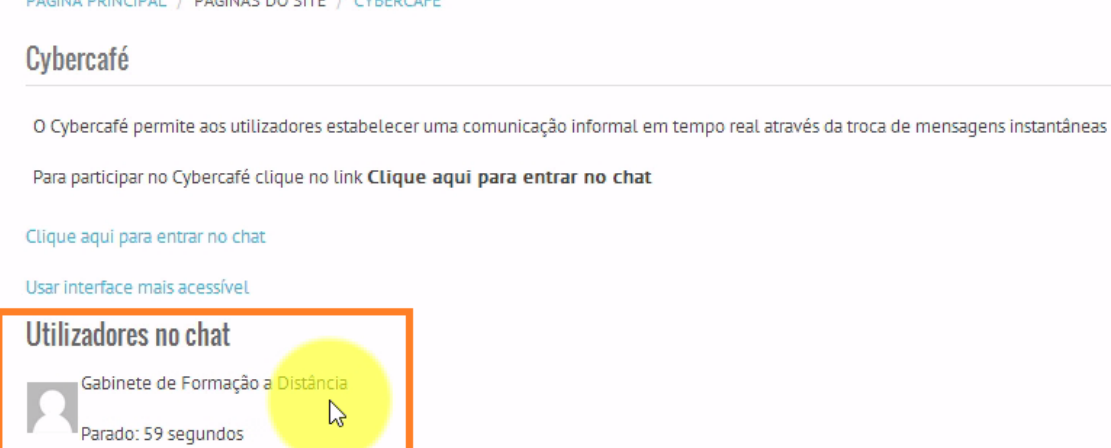

1

## 3. Para aceder ao Cybercafé, clique no link **Clique aqui para entrar no chat** Cybercafé

O Cybercafé permite aos utilizadores estabelecer uma comunicação informal em tempo real a

Para participar no Cybercafé clique no link Clique aqui para entrar no chat

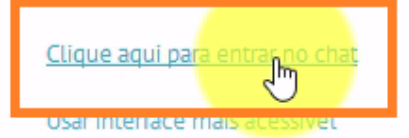

#### 4. O chat é constituído por várias espaços:

#### **● Lista de utilizadores activos no chat**

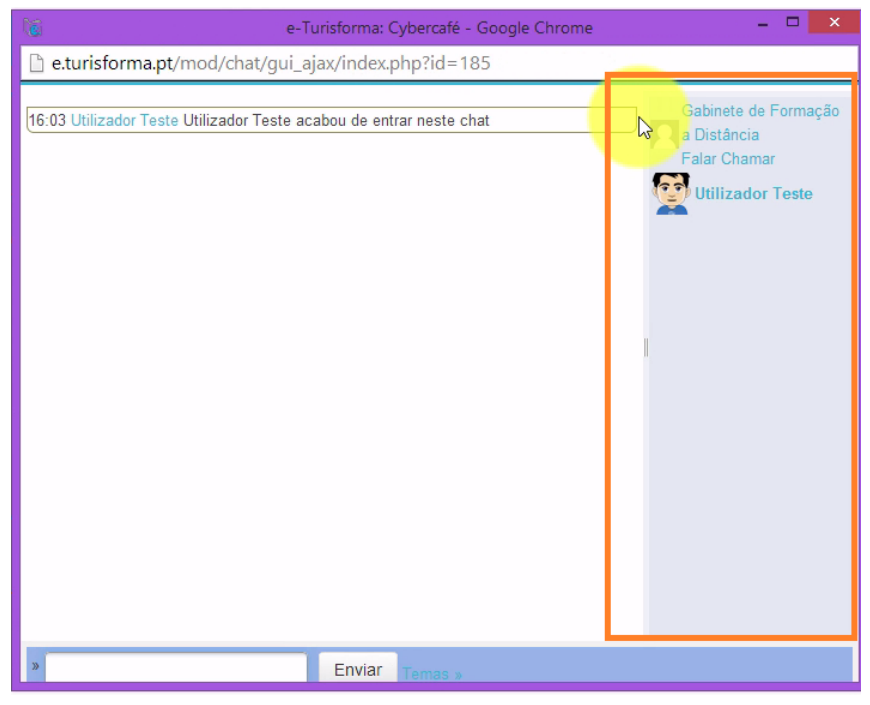

### **● Área de conversação do chat**

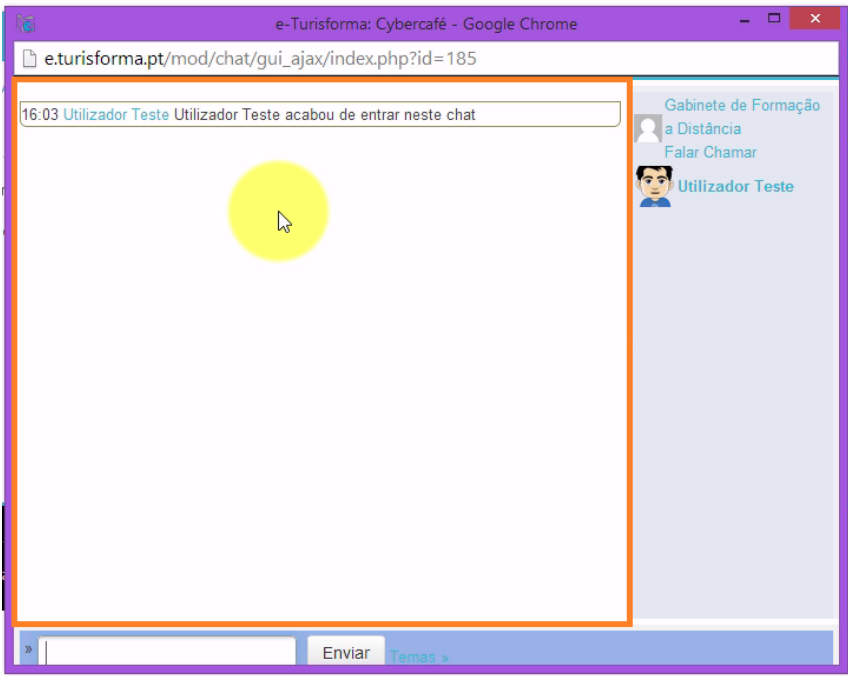

**• Área de envio de mensagens** - Para enviar uma mensagem, digite o seu texto na caixa de chat e de seguida prima o botão **Enviar**para submeter a sua mensagem

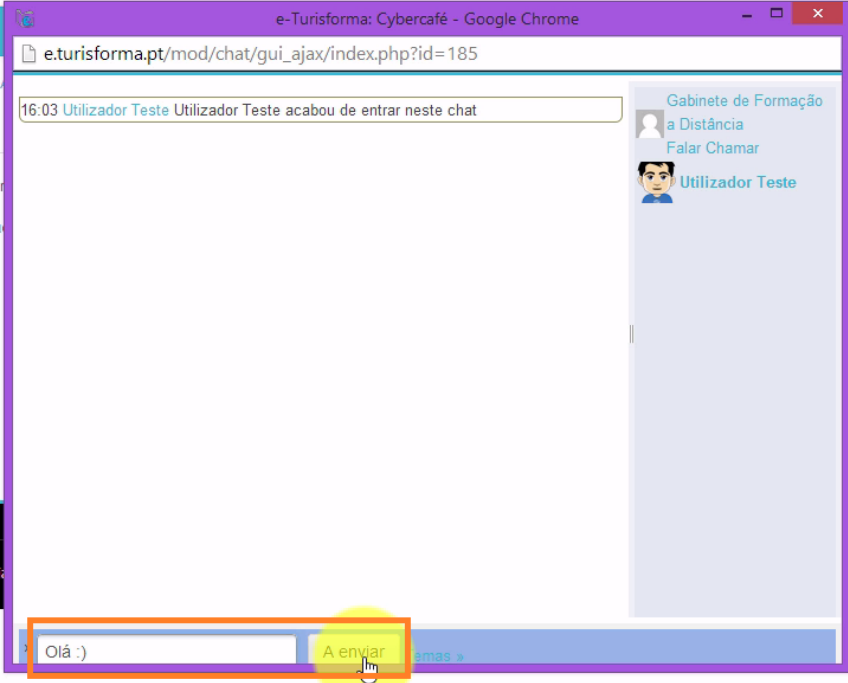

A sua mensagem foi enviada com sucesso

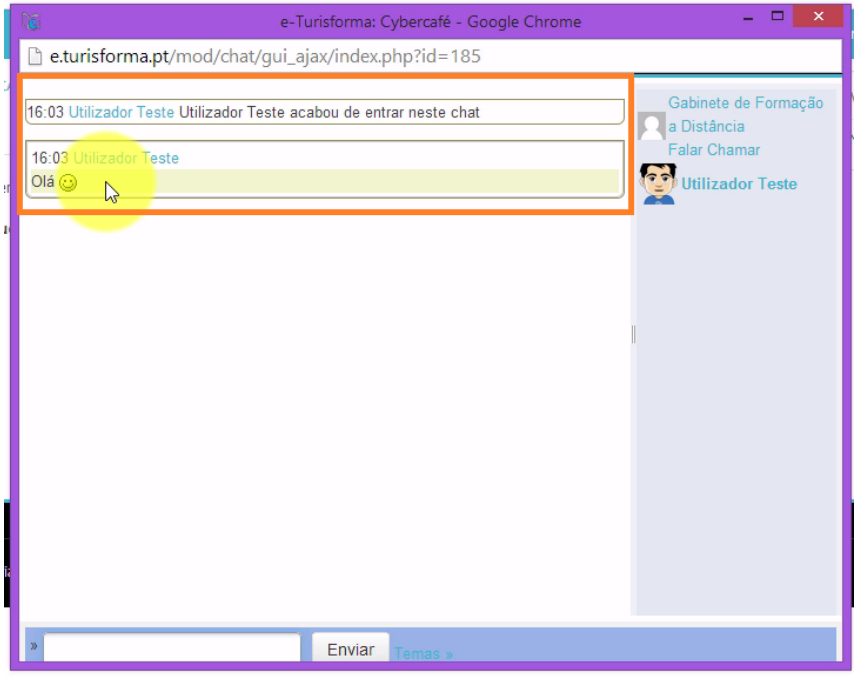

5. Para sair do Cybercafé, clique a qualquer momento no botão **Fechar**da janela de chat

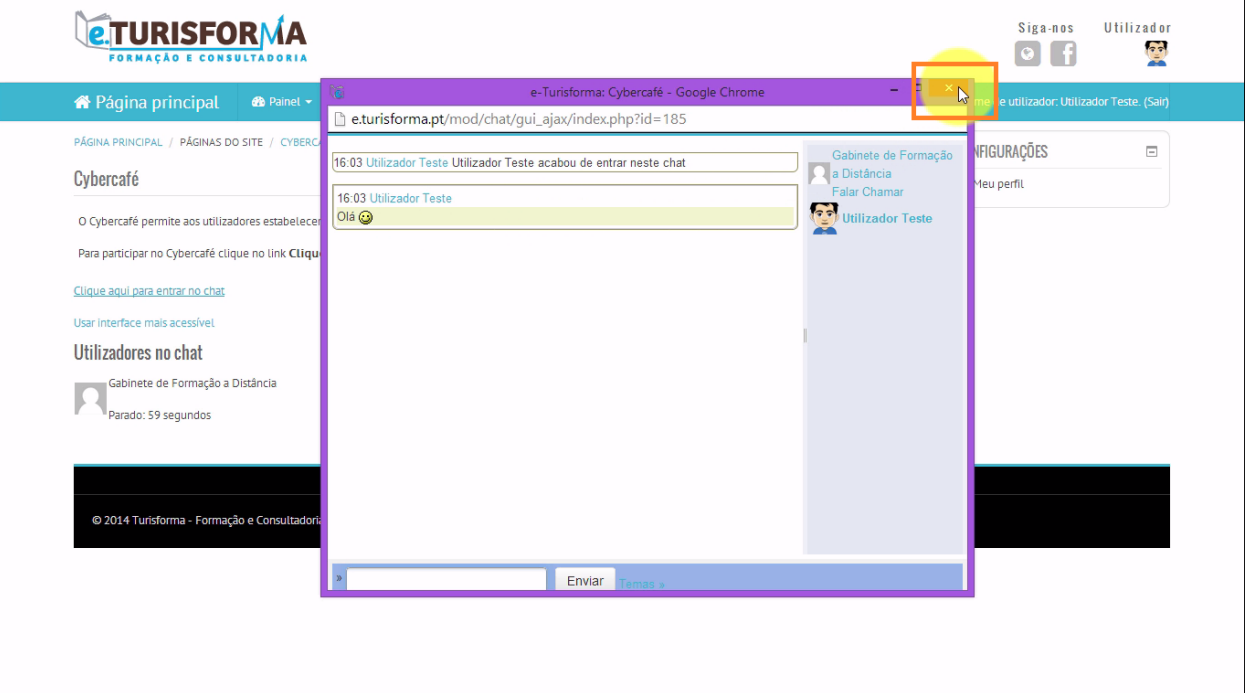